# CAPTUREVIEW

# **CV-5 8 x 42 Digital Camera Binocular**

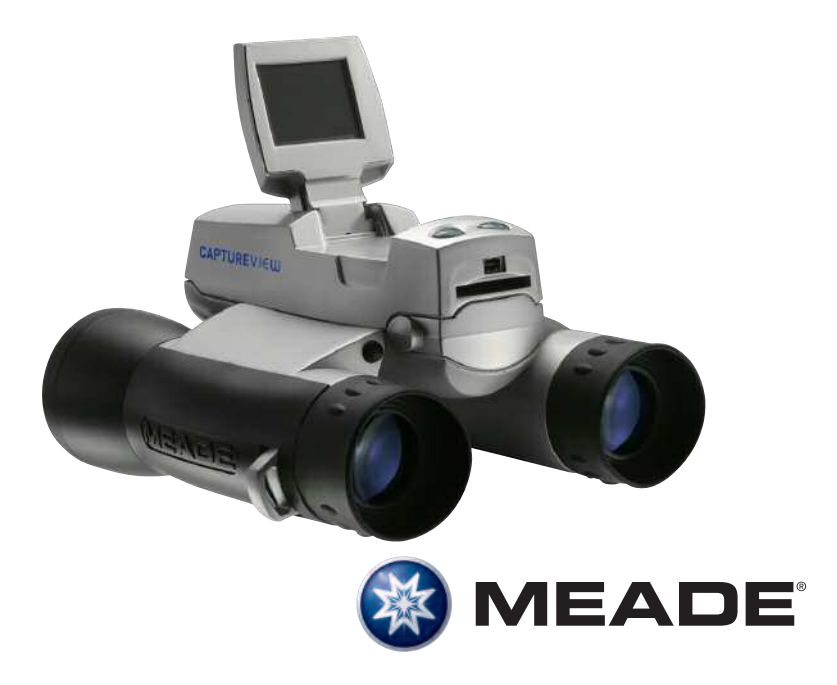

# **Contents**

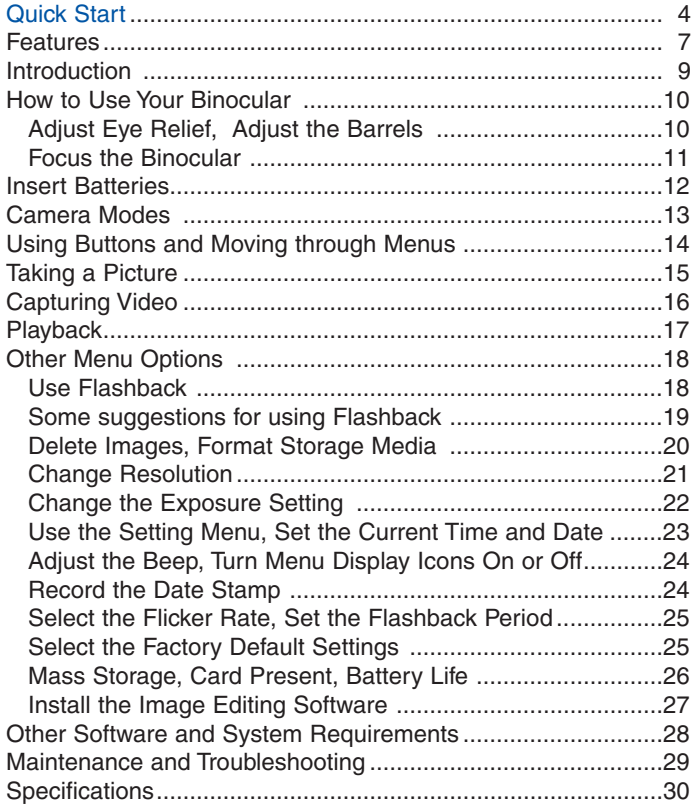

### **Quick Start Turn on camera.** Press and hold down Menu button for 3 seconds. **Point at something interesting and press the Shutter button.** You've taken a picture! 2 **Install 2 AA batteries.**<br>(Not included.) 4 **Select the Still Camera Mode.** Press Menu button. Use Right and Left buttons to move the selection box over the DSC icon. Press the Menu button. Press the Shutter button to exit menu. Menu Button Left Button Shutter Button DSC Icon •. Right Button 3 **How to start taking pictures...**

Download from Www.Somanuals.com. All Manuals Search And Download.

**4**

### **Quick Start**

### **How to use Flashback...**

Have you ever wanted to record **just** the play of the game (your daughter kicking the winning goal) or capture **just** the highlight of an event (your son receiving his diploma)?

Use **Flashback** when you want to capture video of short activities like these—without using up all your memory. You can enter the record mode for as long as you like, but using **Flashback**, you'll only save the last 10 seconds of video (or if you prefer, you can also select 5, 15 or 20 seconds of recording time from the Flashback Period menu option).

> **Turn on camera.** Press and hold down Menu<br>button for 3 seconds.

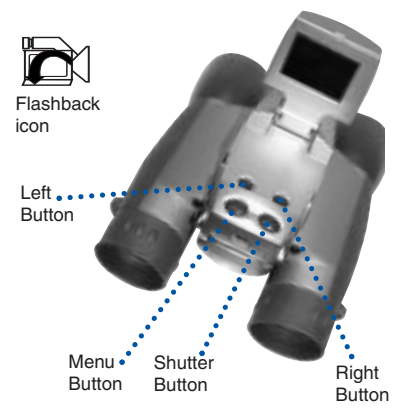

### **Select the Flashback Mode.**

6

7

8

Press Menu button. Use the Right or Left button to move the selection box over the Flashback icon. Press the Menu button to enter Flashback mode..

**Point at an interesting activity and press the Shutter button to enter the record mode.**

**Press the Shutter button again to stop recording.** CaptureView has recorded only the last 10 seconds of the activity. See **USE FLASHBACK**, **SUGGESTED USES FOR FLASHBACK** and **FLASHBACK PERIODS** pages 18, 19 and 25 for more information.

# **Quick Start**

# **How to download your pictures...**

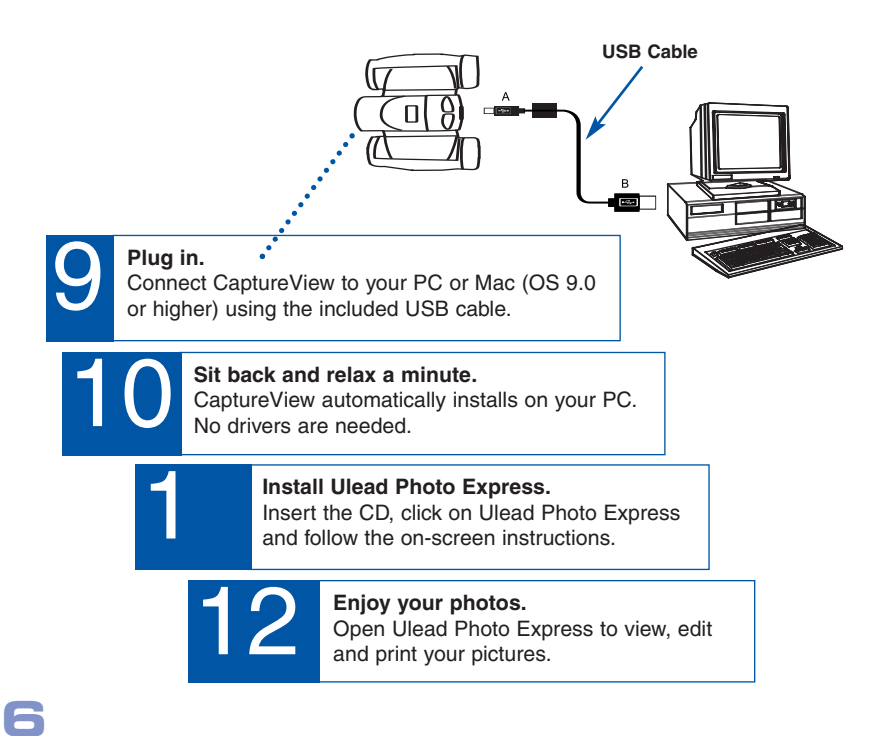

### **Features**

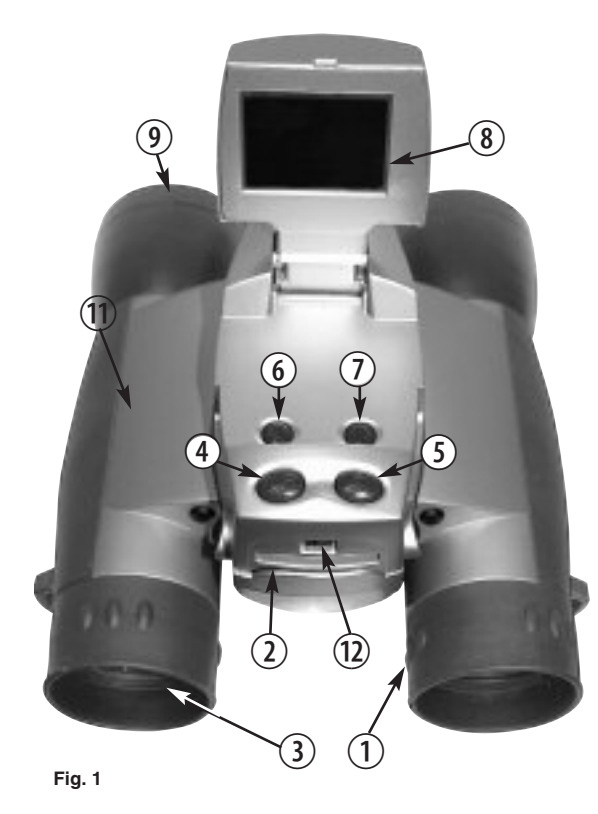

### **Fig. 1: Top View**

- 1. Diopter Scale (on underside of right eyepiece)
- 2. SD Card Port
- 3. Eyepiece
- 4. Menu Button
- 5. Shutter Button
- 6. Left Button
- 7. Right Button
- 8. LCD Screen
- 9. Objective Lens
- 10. Camera Lens (not visible, see **Fig. 2**)
- 11. Barrel
- 12. USB Port
- 13. Battery Compartment Lid (see **Fig. 2**)
- 14. Focus knob (not visible, see **Fig. 2**)

### **Features**

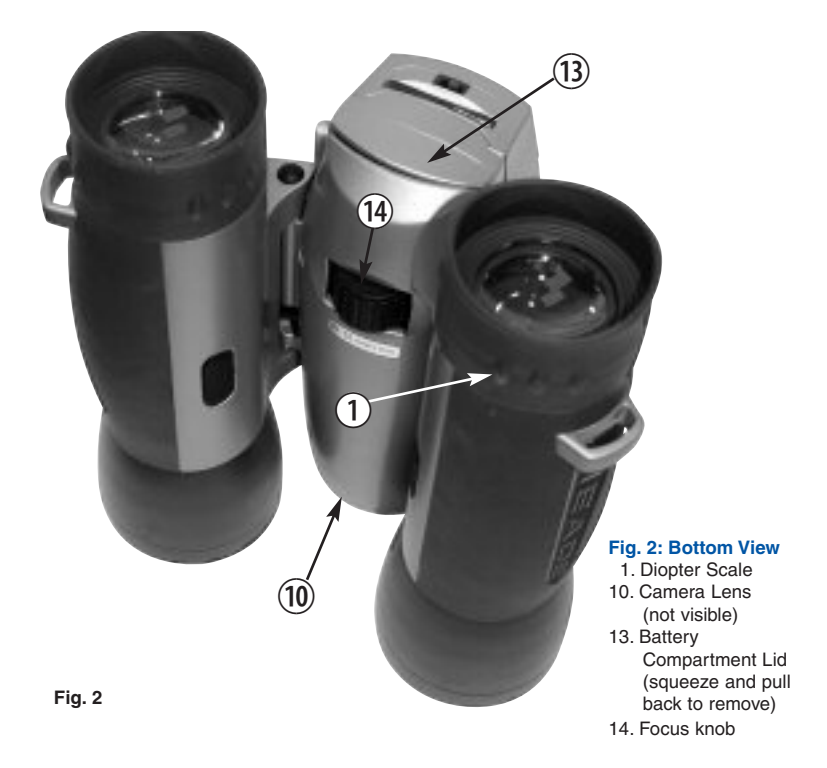

Congratulations on purchasing the Meade® CaptureView® CV-5. CV-5 is an 8 x 42mm full-featured binocular. It is integrated with a digital camera that requires no film to capture pictures or video. This manual is designed to quickly guide you through the operation of your CaptureView CV-5. For best results, take a few moments to become familiar with the operation of your device, and save the manual for future reference.

A few of CaptureView's many features:

- Fully functional binocular.
- Digital camera that captures pictures and video.
- Color LCD display panel allows you to easily navigate the operational menus.
- Flashback feature allows you to easily record just the highlight of an activity.

### **Important Note:**

Images and video are saved in flash memory. This means that all images and video are still saved when the batteries are depleted or removed.

Be sure CaptureView is off before changing batteries.

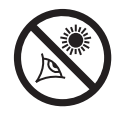

**WARNING! Never use your binocular to look at the Sun!** Looking at or near the Sun will cause instant and irreversible damage to your eye. Eye damage is often painless, so there is no warning to the observer that damage has occurred until it is too late. Do not point the binocular at or near the Sun. Children should always have adult supervision while observing.

### **How to Use Your Binocular**

**10**

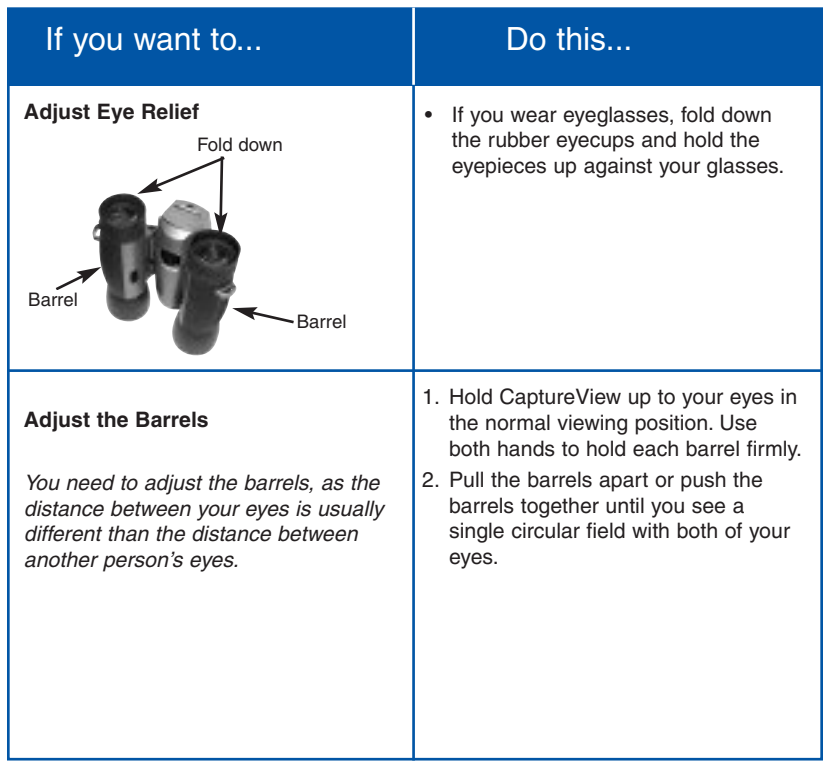

### **How to Use Your Binocular**

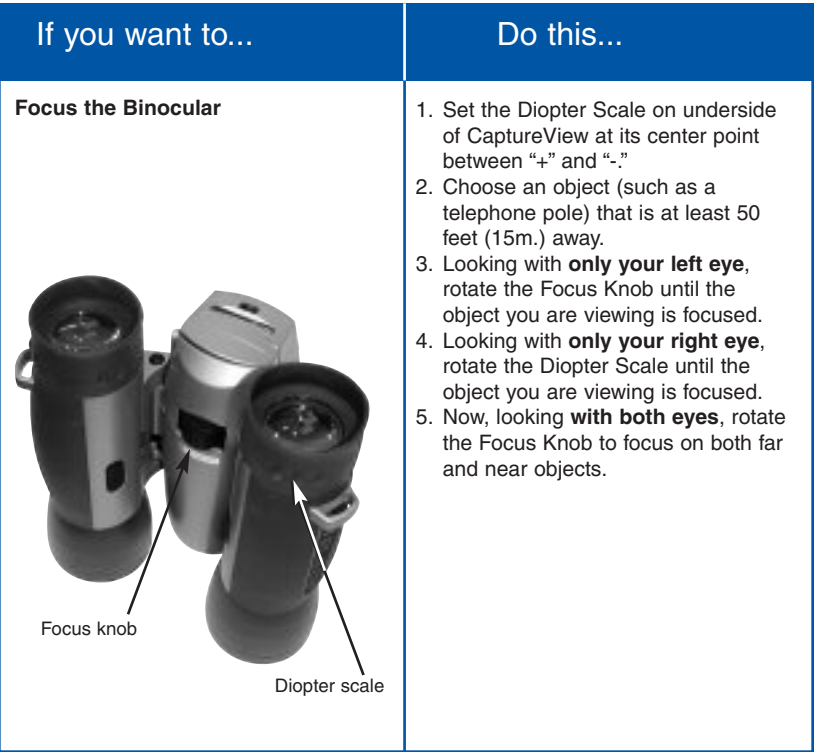

Download from Www.Somanuals.com. All Manuals Search And Download.

**11**

### **Install Batteries**

**12**

CaptureView performs best under good lighting conditions. Take some time to practice capturing still pictures and video. Depending on the available light and your distance from the object, captured images may not appear as bright or centered as viewed through the binoculars. CaptureView has a fixed focus (you cannot focus the camera manually) and takes focused pictures even if the image in the binoculars is out-of-focus.

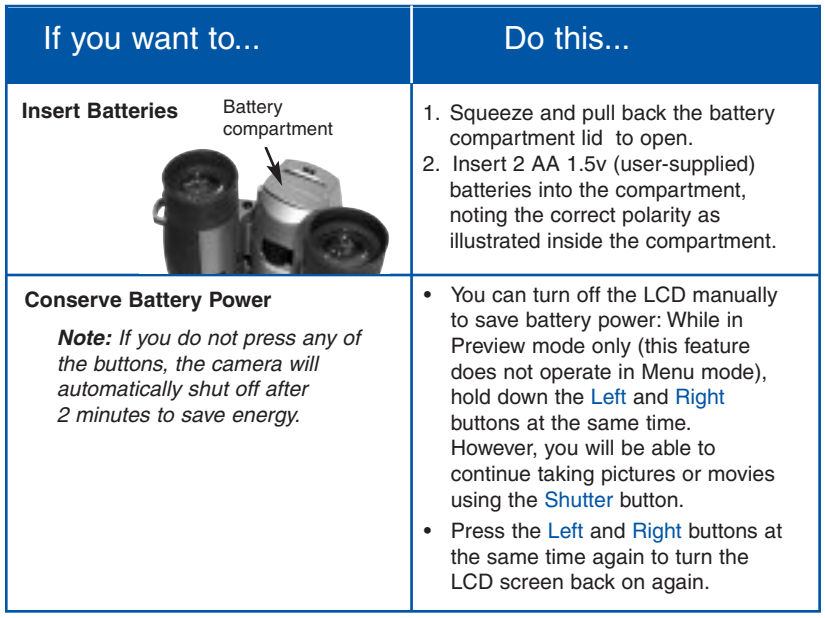

CaptureView provides three modes: Menu, Preview (Still, Movie and Flashback) and Playback.

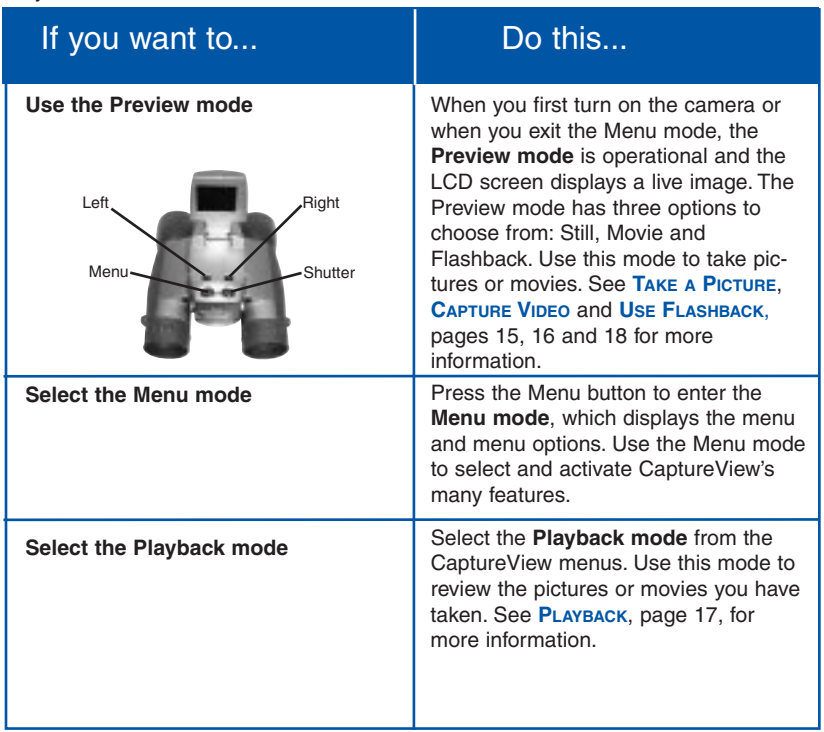

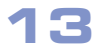

### **Using Buttons and Moving Through Menus**

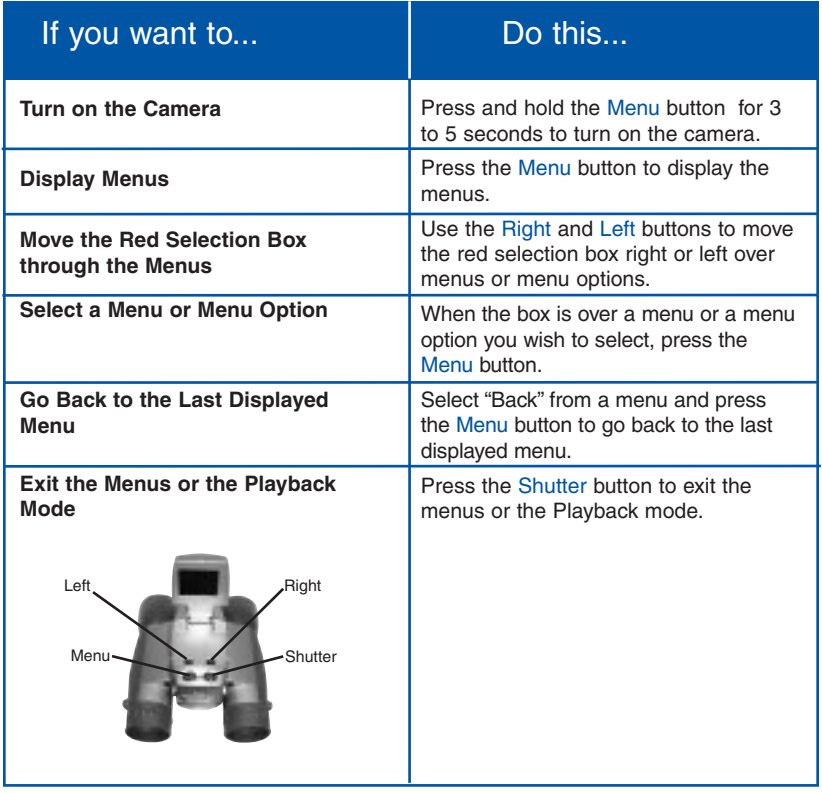

**14**

### **Taking a Picture**

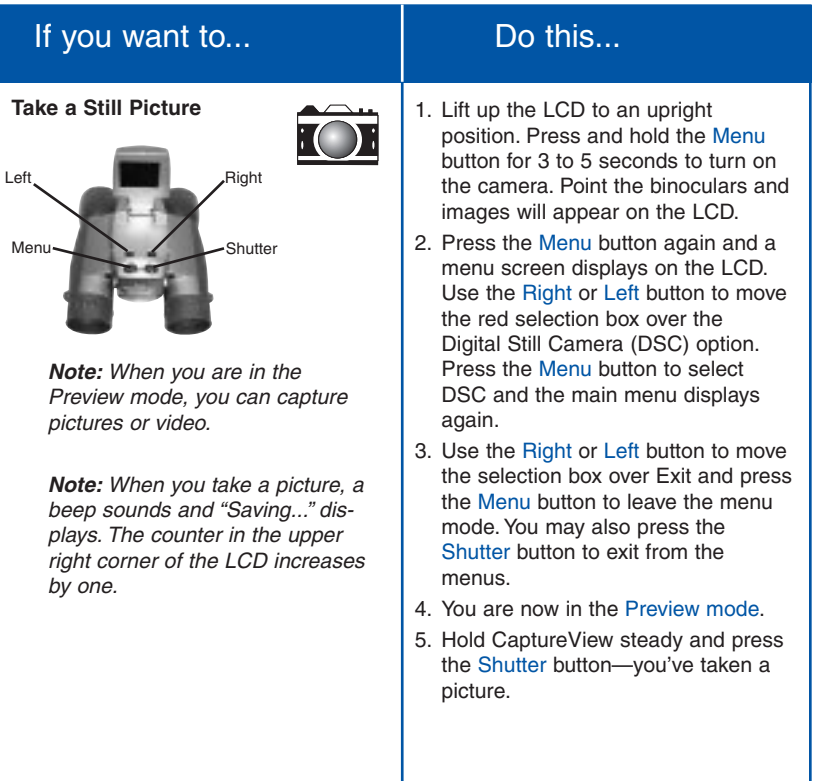

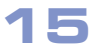

### **Capturing Video**

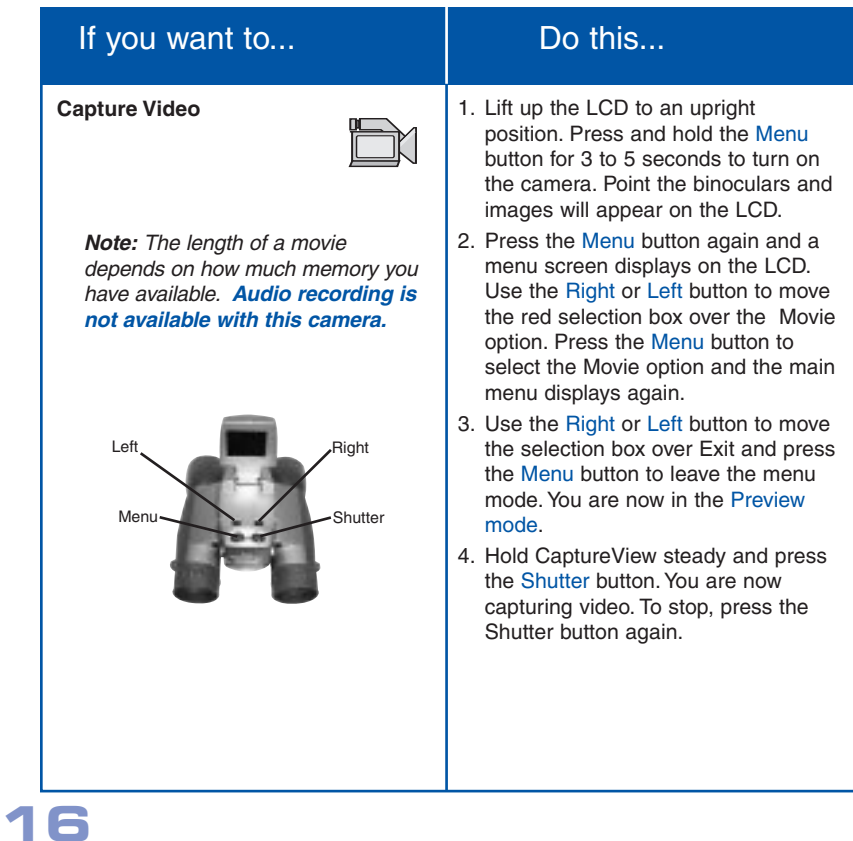

### **Playback**

**17**

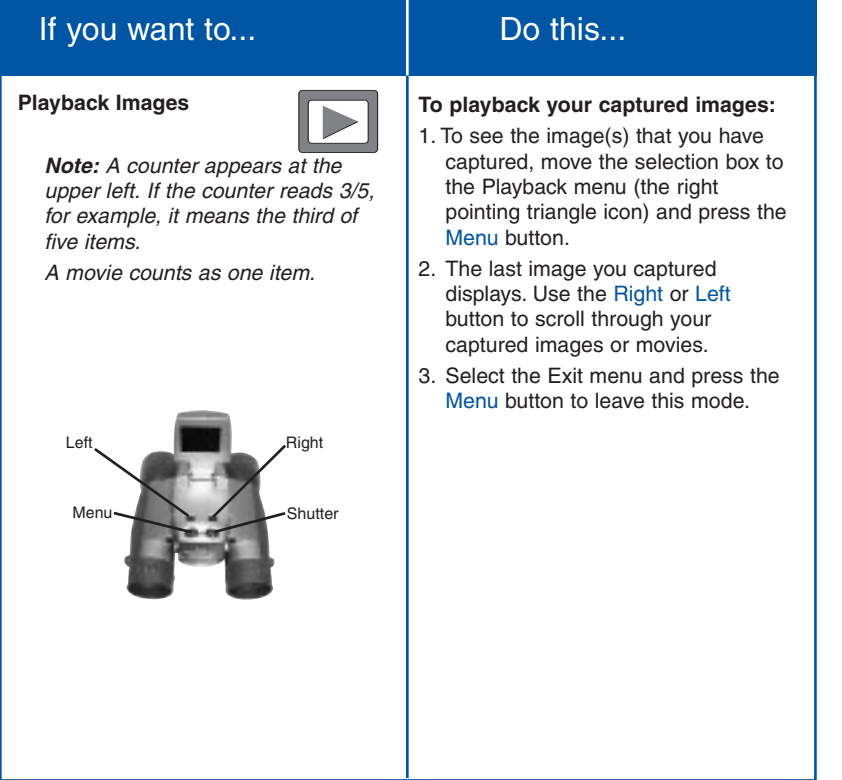

### If you want to... **If you want to...**

### **Use Flashback**

**18**

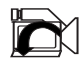

This feature is very useful when you wish to capture a **short activity**, but are not sure when it will begin.

This feature captures video for a userselected period of time (5, 10, 15 or 20 seconds). Select the Flashback menu icon and press the Menu button to activate recording. You can record for as long as you like, but you will only save a recording for the period of time you have selected.

For example, if you chose 10 seconds, **only the last ten seconds of the recording will remain** in memory and be saved—the rest of the recording is discarded.

To select a period of time, go to the Flashback Period submenu (located in the Settings menu; see **FLASHBACK PERIOD**, page 25). The camera remembers the last setting you choose in this menu.

For example, you may want to record a baseball pitcher throwing a pitch:

- 1. Select the Settings menu and press the Menu button.
- 2. Select the Flashback Period submenu and press the Menu button. Select 10 seconds and press the Menu button.
- 3. Select Back. Press the Menu button.
- 4. Select Flashback and press the Menu button.
- 5. Press the Shutter button to begin recording while the pitcher prepares. After the pitcher throws the ball, click on the Shutter button again to turn off recording. "Saving" displays on the LCD screen." You'll have saved only the last ten seconds of the pitcher's activity.
- 6. Select Playback mode to review your movie. If you wish to perform another flashback recording, just press the Shutter button to begin recording again. Choose another setting from the menu to exit this mode.

**19**

### Some suggestions for using Flashback

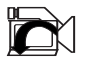

Let's say your daughter is on the varsity basketball team. And right now, she's dribbling down the court. You'd like to capture her patented hook shot on video. This is a job for Flashback.

Select Flashback with a recording period of 10 seconds and press the shutter button as she sets off down court. The ball is passed back and forth, and is kicked out of bounds. But don't touch the Shutter button just yet to stop the recording. Keep following the action.

An opponent puts the ball back into play, your daughter steals the pass.....she sets....she shoots.....skyhook....she scores! Now press the Shutter button to stop the recording. The last ten seconds has been saved to video. Everything else all the unimportant activity—is discarded.

Using this method, you can record 7 or 8 of the best plays of the game (or more if you use a user-supplied flash card).

Or let's say your last name begins with "J" and your son is graduating from college. The Dean begins calling the "J's." Select 20 seconds from the Flashback Period option in the Settings menu. Press the Shutter button to start recording. Finally the big moment arrives, it's your young man's moment in the sun. After he accepts his diploma and high fives the dean, press the Shutter button again and you'll have this unforgettable memory saved to video.

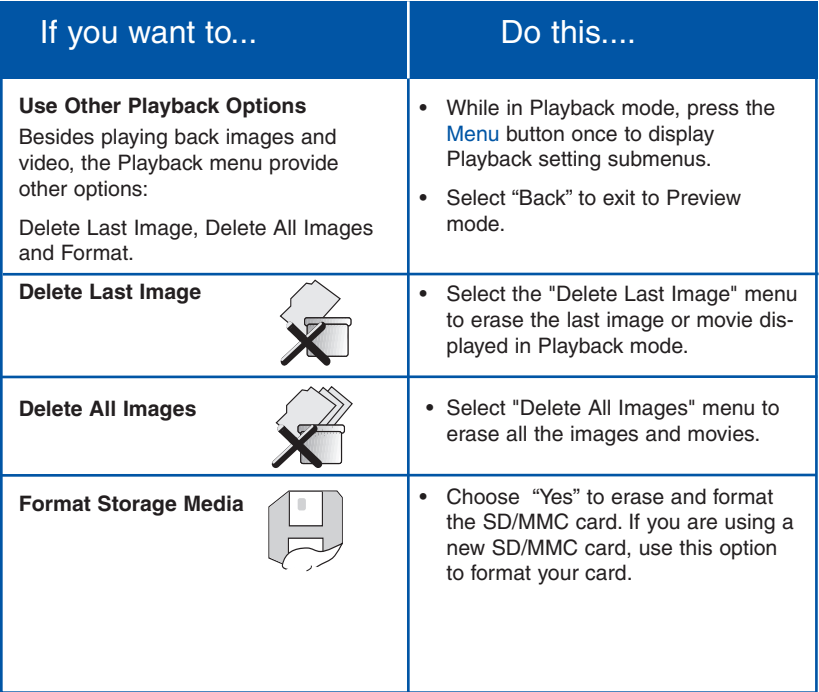

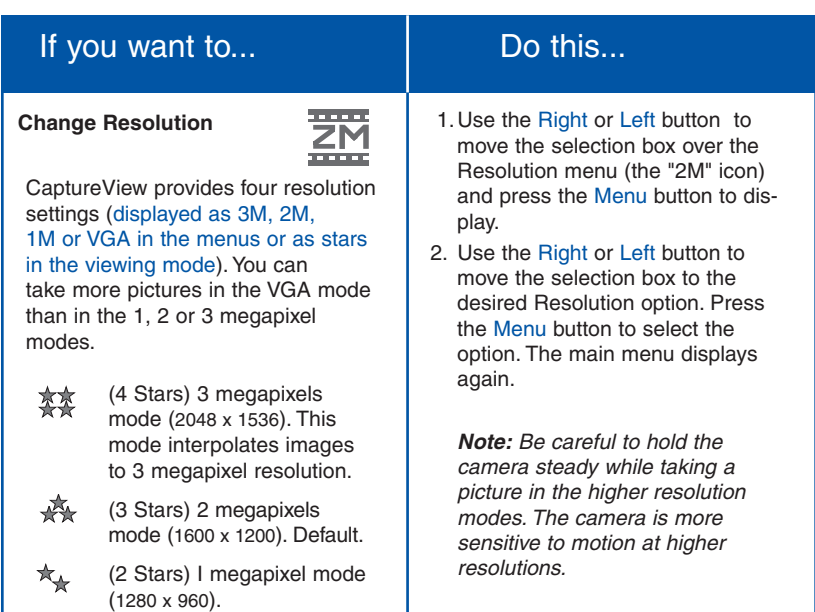

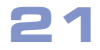

 $\star$  (1 Star) VGA Resolution mode (640 x 480).

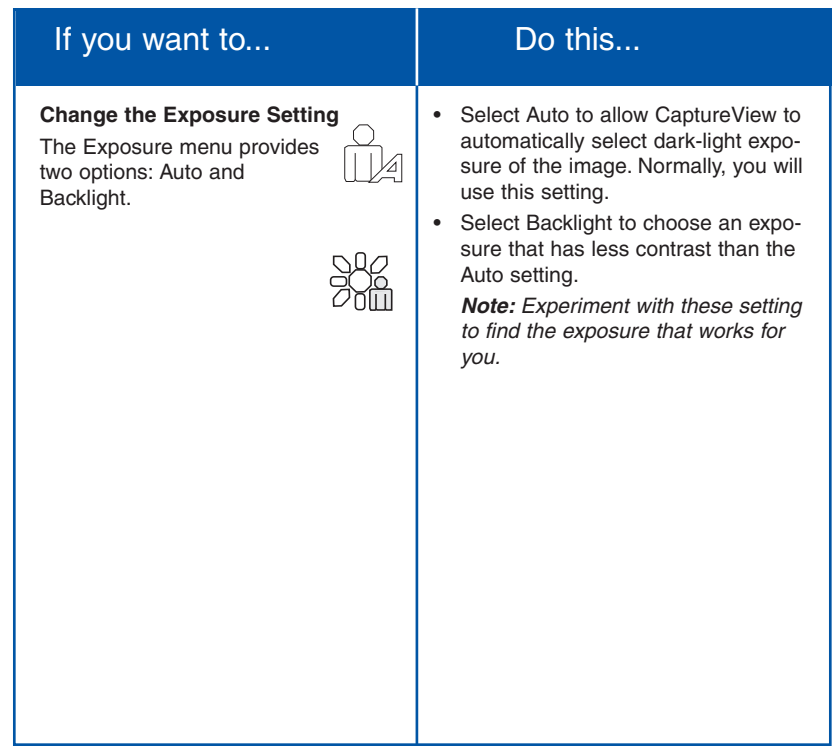

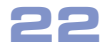

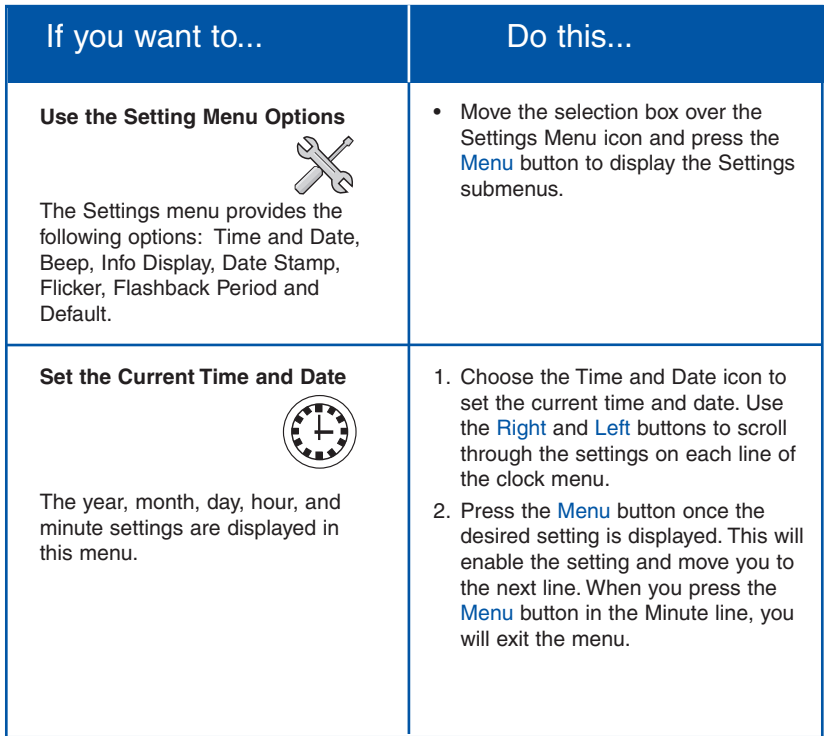

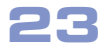

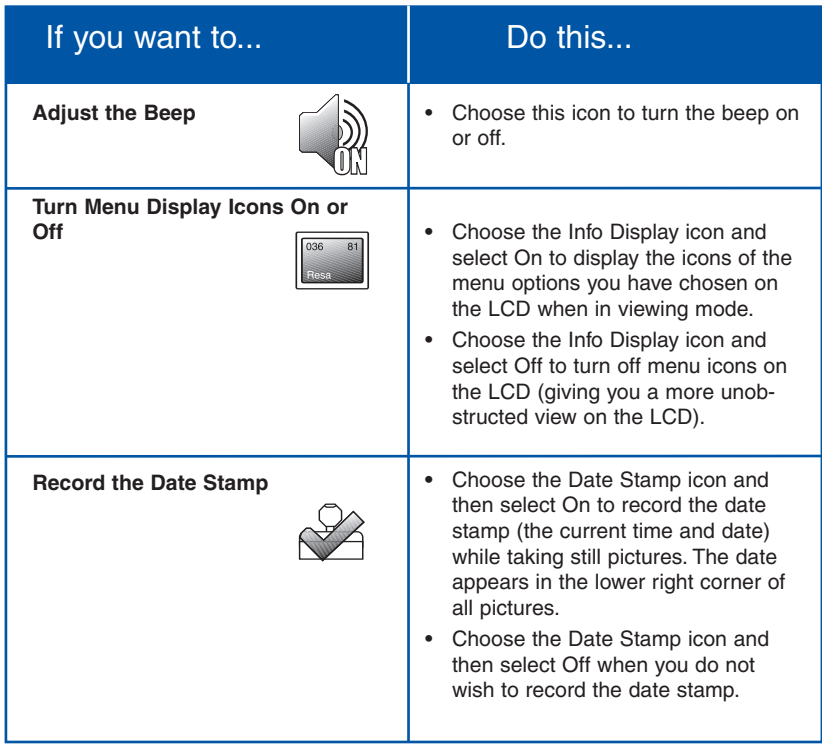

**24**

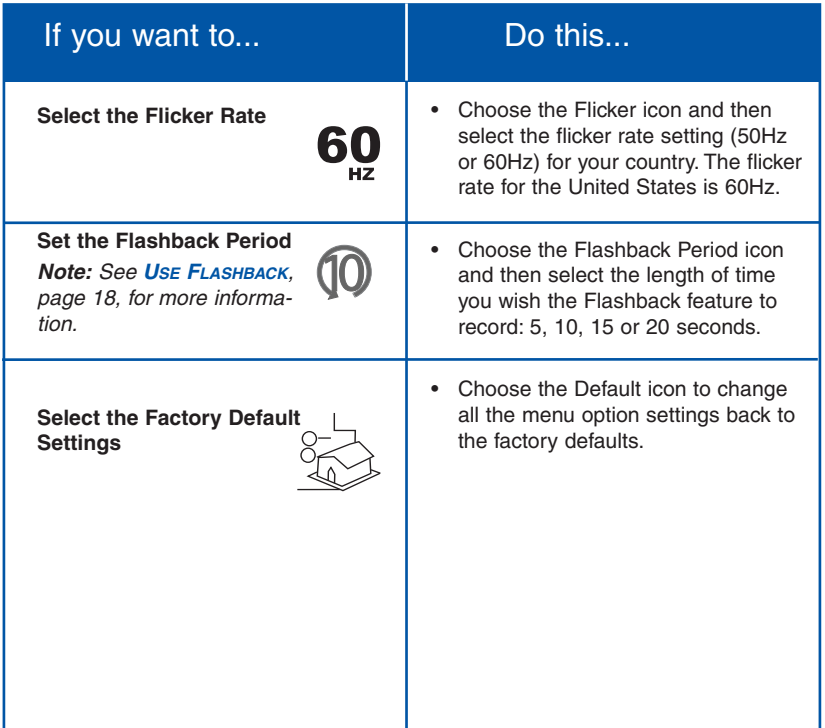

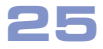

### **Other LCD Icons**

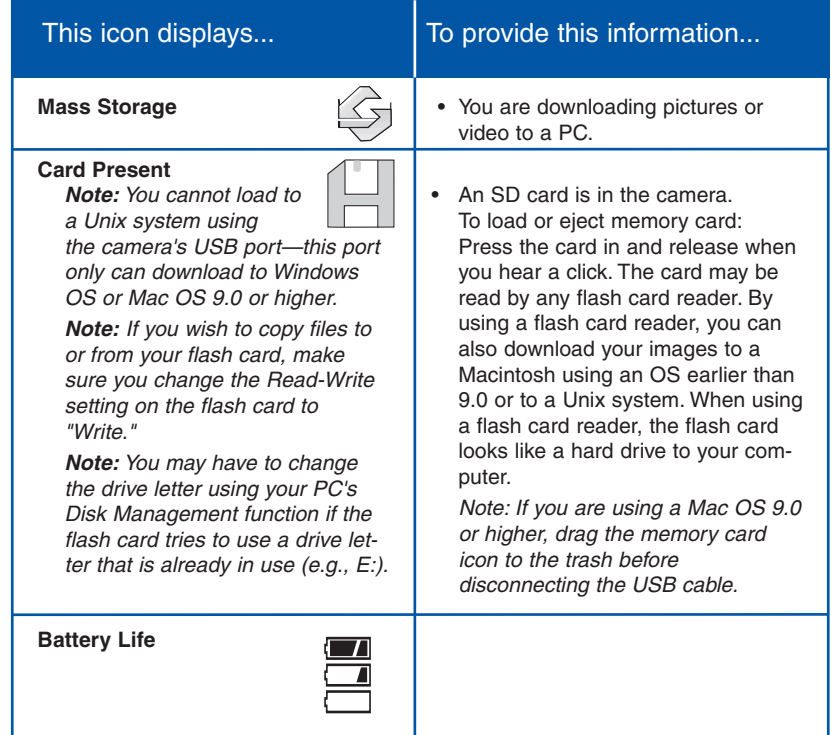

# **26**

### **Installing Software**

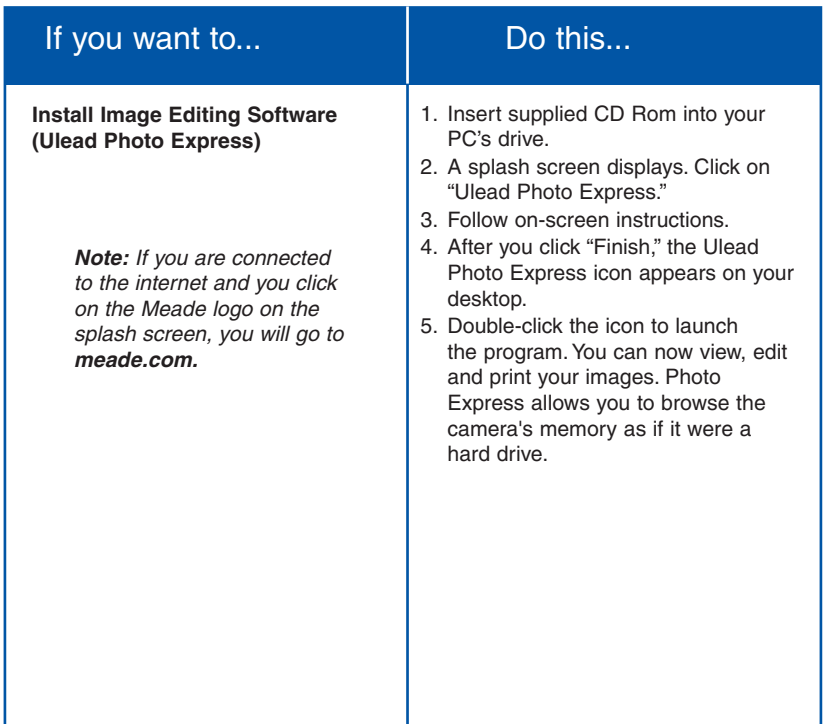

### **Other Software**

The included CD ROM contains other software programs by Ulead that will assist you in editing your images, allow you to transfer images to email, and provide you with other useful functions. Ulead Photo Express®, Photo Explorer, and Cool 360™, and CaptureView Manager are proprietary programs, and may not be sold, licensed or distributed without the express written consent of Ulead. For more information about Ulead Photo Express, visit the Ulead website at www.ulead.com/pe. Click on the "Product Documents" link in the Download section of their homepage to find a link for the Photo Express manual.

Ulead<sup>®</sup>, Cool 360<sup>®</sup> and Photo Express<sup>®</sup> are trademarks or registered trademarks of Ulead Systems, Inc. in the United Staes and/or other countries.

### **System Requirements**

- Windows 98SE/Win Me/Win 2000/Win XP.
- 200MHz (or equivalent) processor or faster.
- 64MB of RAM free over System requirements.
- Video (VGA) card with 2MB of RAM for minimum 16-bit (High Color) display.
- 4x CD-ROM drive.
- USB port (1.1).
- 600MB of free hard drive space.

If you have questions regarding your PC system specifications, please contact your PC manufacturer.

For the latest firmware updates and technical assistance, go to: www.meade.com/captureview

# **28**

### **Care of Your CaptureView**

1. Never immerse CaptureView in liquid. Remove dust or stains with a soft cloth dampened with water or neutral detergent. Keep in a dry, cool dust-free environment or a container when it is not being used.

Do not spray liquid cleaners directly onto LCD. Using only gentle pressure, wipe the LCD with a slightly dampened cleaning cloth.

- 2. To conserve battery life, remove batteries after downloading images to a computer. There is continual battery drainage even when CaptureView is turned off. Be sure CaptureView is off before changing batteries.
- 3. Avoid dropping CaptureView. Do not disassemble CaptureView.

### **Troubleshooting**

### **It is very important to use the following connection and disconnection procedures to download pictures.**

- 1. Only connect CaptureView to your PC when the PC is on and Windows has completed loading.
- 2. Your CaptureView camera and PC must be connected before running the CaptureView Manager program.
- 3. Avoid physically connecting, disconnecting and reconnecting the camera during a download session. Instead, disconnect the camera using Windows software: Rightclick the USB on-screen icon and select disconnect (or connect to reconnect).
- 4. Always disconnect CaptureView before shutting down the PC.

If CaptureView is unexpectedly not recognized by the software program, close the program, disconnect the camera and reboot your PC. Only connect and disconnect your CaptureView using the procedure outlined in this section.

If you are using a Mac OS 9.0 or higher, drag the memory card icon to the trash before disconnecting the USB cable.

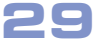

### **Specifications**

Binocular power 8x Binocular objective lens diameter 42mm Binocular optical design Folding roof prism, fully-coated Binocular close focus 16 ft. Camera Angle of view (diagonal) 7.9° Binocular field of view 367 ft. at 1000 yds. Image capture resolution 1600 x 1200, 1280 x 1024,

Number of images at each resolution 2 megapixels:\* Up to 40 (Built-in Memory, average<br>subiect matter)

Max length of movie 90 seconds Camera aperture f/4.0; fixed lens Camera optimum range 66 ft. (20m) to infinity 35mm lens equivalent 400mm

Operating system requirements Windows 98SE/2000/Me/XP Interface type **USB** Preview display Color LCD Weight 26 oz. (746g) Product dimensions 4.9" W x 3.25" H x 5.75" D Battery (user supplied) Two x AA 1.5v

640 x 480, 24-bit color 2.0 megapixel CMOS sensor  $VGA:$  Up to 120 \*3 megapixels (with software interpolation): Up to 20 Memory (Built-in) 16MB SDRAM, 16MB flash Memory (External) Supported formats: Secure Digital (SD), Multi-Media Cards (MMC) up to 256MB Operating Environment 41° to 104° F (5° to 40° C), 20%-85% relative humidity, non-condensing. Accessories **National USB cable, instructions, neck strap 30** cleaning cloth, carry case, CD ROM

### **MEADE® BINOCULAR/DIGITAL CAMERA LIMITED WARRANTY**

**Every Meade binocular/digital camera is warranted by Meade Instruments Corporation ("Meade") to be free of defects in materials and workmanship for a period of ONE YEAR from the date of original purchase in the U.S.A. and Canada. At its option, Meade will repair or replace the product, or part thereof, found upon inspection by Meade to be defective, provided the defective part or product is returned to Meade, freight prepaid, with proof of purchase. This warranty applies to the original purchaser only and is non-transferable. Meade products purchased outside North America are not included in this warranty, but are covered under separate warranties issued by Meade International Distributors.**

**RGA Number Required: Prior to the return of any product or part, a Return Goods Authorization (RGA) number must be obtained from Meade by writing, or by calling Meade Customer Service at (800) 62-MEADE. Each returned part or product must include a written statement detailing the nature of the claimed defect, as well as the owner's name, address, and phone number.**

**This warranty is not valid in cases where the product has been abused or mishandled, where unauthorized repairs have been attempted or performed, or where depreciation of the product is due to normal wear-and tear. Meade specifically disclaims special, indirect, or consequential damages or lost profit, which may result from a breach of this warranty. Any implied warranties which cannot be disclaimed are hereby limited to a term of one year from the date of original retail purchase.**

**This warranty gives you specific rights.You may have other rights which vary from state to state. Meade reserves the right to change product specifications or to discontinue productions without prior notice. This warranty supersedes all previous Meade binocular warranties.**

**ANY RETURN MADE IN THE U.S.A. UNDER THIS LIMITED WARRANTY MUST FOLLOW THIS PRO-CEDURE:**

- **1. Carefully package your binocular/digital camera to avoid shipping damage; use a thick-walled carton box for mailing.**
- **2. Enclose a written statement detailing the exact nature of the service needed. Be sure to include the RGA number, your name, address, plus daytime and evening telephone numbers.**
- **3. Enclose \$10.00 to cover handling and return-shipping, by check or money order payable to "Meade Instruments." Non-warranty repairs may entail additional charges which will be confirmed with you before any binocular/digital camera repairs are initiated.**
- **4. Insure the package and send your binocular/digital camera, freight prepaid, to:**

**Meade Instruments Corporation, Attn: Binocular/Digital Camera Repair 6001 Oak Canyon, Irvine, California 92618**

**® The names "CaptureView" and "Meade," and the Meade logo, are trademarks registered with the U.S. Patent Office and in principal countries throughout the world. All rights reserved. © 2004 Meade Instruments Corporation.**

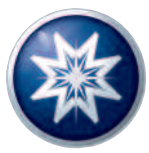

### **ADVANCED PRODUCTS DIVISION Meade Instruments Corporation**

World's Leading Manufacturer of Telescopes for the Serious Amateur 6001 Oak Canyon, Irvine, California 92618 (949) 451-1450  $\blacksquare$  www.meade.com  $\oslash$  2004

82-240-01010 v1.0 04/04

Free Manuals Download Website [http://myh66.com](http://myh66.com/) [http://usermanuals.us](http://usermanuals.us/) [http://www.somanuals.com](http://www.somanuals.com/) [http://www.4manuals.cc](http://www.4manuals.cc/) [http://www.manual-lib.com](http://www.manual-lib.com/) [http://www.404manual.com](http://www.404manual.com/) [http://www.luxmanual.com](http://www.luxmanual.com/) [http://aubethermostatmanual.com](http://aubethermostatmanual.com/) Golf course search by state [http://golfingnear.com](http://www.golfingnear.com/)

Email search by domain

[http://emailbydomain.com](http://emailbydomain.com/) Auto manuals search

[http://auto.somanuals.com](http://auto.somanuals.com/) TV manuals search

[http://tv.somanuals.com](http://tv.somanuals.com/)